Vol. 1, No. 1, (2021)

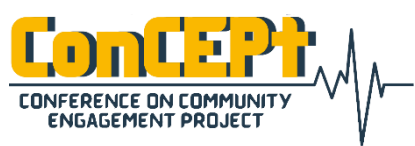

Received : February 08, 2021 Accepted : February 12, 2021 Published : March 03, 2021

**Conference on Community Engagement Project https://journal.uib.ac.id/index.php/concept**

# **Pendampingan Pengurusan Pelaporan Pajak Melalui Online-Pajak Berdasarkan Peraturan Direktur Jenderal Pajak Nomor Per-11/Pj/2019 Di Pt Solid Metta Solusindo**

**Eric Kusanda<sup>1</sup> , Nur Hadiyati<sup>2</sup>**

Fakultas Hukum, Universitas Internasional Batam, Indonesia Email korespondensi: [1751001.eric@uib.edu](mailto:1751001.eric@uib.edu)

#### **Abstrak**

Pengabdian Kepada Masyarakat ini bertujuan untuk mengatasi permasalahan yang dihadapi oleh PT Solid Metta Solusindo dalam melakukan pelaporan perpajakan karena tidak seluruh jenis pajak tersedia sistem pelaporan melalui website resmi Direktur Jenderal Pajak. Kegiatan Pengabdian Kepada Masyarakat dilakukan selama periode 08 Februari 2021 s.d. 3 Maret 2021. Metode yang digunakan dalam pelaksanaan Pengabdian Kepada Masyarakat ini adalah observasi, pengumpulan data dan simulasi. Kerja Praktek ini menghasilkan sistematika pelaporan pajak melalui OnlinePajak bagi perusahaan. Luaran yang disampaikan kepada perusahaan meliputi tahapan pelaporan melalui Online-Pajak dan dokumen atau data yang diperlukan untuk pelaporan melalui Online-Pajak. Melalui Website Online-Pajak, segala jenis perpajakan yang sebelumnya tidak dapat dilaporkan melalui website resmi Direktorat Jenderal Pajak dan mengharuskan wajib pajak untuk melaporkan secara manual ke kantor pajak dapat dilaporkan di Online-Pajak. Hal ini dikarenakan Online-Pajak mencakup seluruh jenis pelaporan pajak yang memudahkan pengguna ataupun wajib pajak untuk melaporkan kewajiban perpajakannya.

**Kata Kunci:** Sistem, Pelaporan, Pajak, Sistematika, Data

#### *Abstract*

*This Community Service aims to solve the problems faced by PT Solid Metta Solusindo in reporting taxation because not all types of tax reporting are available through the official website of the Director General of Taxes. Community Service Activities were carried out during the period February 08 2020 till March 3, 2020. The methods used in the implementation of this Community Service are observation, data collection and simulation. This Community Service produces a systematic tax reporting through OnlinePajak for companies. The output submitted to the company includes the reporting stages through Online-Pajak and the documents or data needed for reporting through Online-Pajak. Through the Online-Pajak Website, all types of taxation that previously could not be reported through the official website of the Directorate General of Taxes and which require taxpayers to manually report to the tax office can be reported on Online-Pajak. This is because Online-Pajak includes all types of tax reporting that make it easier for users or taxpayers to report their tax obligations.*

*Keywords: System, Reporting, Tax, Systematic, Data*

### **Pendahuluan**

- (1) Pajak merupakan kontribusi yang dibayarkan kepada negara oleh Wajib Pajak yang bersifat memaksa menurut undangundang. Kontribusi yang dibayarkan diharuskan untuk dilaporkan melalui aplikasi ataupun website resmi yang telah disediakan sebelumnya oleh Direktorat Jenderal Perpajakan.
- (2) Berbagai website dan aplikasi yang disediakan secara resmi oleh Direktorat Jenderal Perpajakan menjadi sarana prasana untuk melaporkan pajaknya. Namun terdapat kekurangan dimana ada beberapa perpajakan yang tidak dapat dilaporkan melalui website resmi diponline.pajak.go.id tersebut dimana salah satunya adalah Pajak Pasal 23.
- (3) Tujuan kegiatan PKM ini adalah memberikan solusi terkait pelaporan perpajakan PPh Pasal 23 melalui Online-Pajak yang merupakan mitra resmi dari Direktorat Jenderal Perpajakan berdasarkan Peraturan Direktur Jenderal Pajak Nomor Per-11/PJ/2019 di PT. Solid Metta Solusindo.

Masalah

- (1) Kewajiban melaporkan perpajakan melalui website resmi tetapi aplikasi tidak menyediakan secara penuh untuk melaporkan pajak yang mengakibatkan wajib pajak harus secara manual melaporkan pajak ke Kantor Pajak.
- (2) Meningkatkan minat pelaporan perpajakan oleh masyarakat dengan memberikan metode yang lebih efisien waktu dan tenaga untuk melaporkan pajak.

### **Metode**

- (1) Metode yang digunakan adalah metode empiris dengan mengumpulkan data di perusahaan ataupun dikantor pajak dan menyelesaikan permasalahan agar berkontribusi kepada masyarakat dan perusahaan.
- Perpajakan : Kontribusi yang diwajibkan terhadap orang atau badan oleh Negara yang memiliki sifat memaksa sesuai peraturan yang berlaku, tidak menerima imbalan secara langsung tetapi dimanfaatkan untuk kemakmuran serta keperluan Negara.
- Fungsi Pajak untuk Anggaran pembiayaan pengeluaran negara, Mengatur kebijakan pemerintah baik secara social ataupun ekonomi, Menjaga kestabilitas ekonomi dan inflasi dari negara serta untuk kesejahteraan umum dalam pembangunan negara;
- Jenis Pajak terdiri dari Pajak Penghasilan, Pajak Pertambahan Nilai, Pajak Barang Mewah, Pajak Daerah, Pajak Bumi dan Bangunan serta berbaagai jenis pajak lainnya;
- Wajib Pajak Merupakan badan hukum atau orang pribadi yang memiliki hak dan kewajiban baik sebagai pemotong atau pembayar pajak sesuai dengan ketentuan perpajakan.;
- Prinsip Self Assessment merupakan prinsip yang memberikan wajib pajak untuk melakukan segala sesuatu terkait perpajakan secara mandiri yang dimana pemerintah tidak ikut campur dalam penyusunan, perhitungan ataupun pembayaran pajak.;
- $\Box$  Persepsi kebermanfaatan dimana dalam hukum, eksistensi hukum sendiri memiliki tujuan keamanan dan kesejahteraan masyarakat

yang diberikan oelh negara sebagai paying untuk bermasyarakat. Sedangkan dalam teknologi, tingkat kepercayaan seseorang dalam memanfaatkan teknologinya akan meningkatkan kemampuan dan kinerja seseorang dalam melakukan ataupun aktifitasnya;

(2) Lokasi di Perusahaan dimulai sejak 8 Februari 2021 Hingga 3 Maret 2021.

#### **Pembahasan**

Menjelaskan dan menguraikan tentang:

1. Pendaftaran di website *Online-Pajak*. Penulis membantu perusahaan dalam pendaftaran ke website berbasis internet yaitu *Online-Pajak* sebagai tahap awal untuk menggunakan sistem tersebut. Data yang digunakan oleh penulis pada tahap ini adalah data *email* perusahaan serta menggunakan Nomor Pokok Wajib Pajak dari perusahaan.

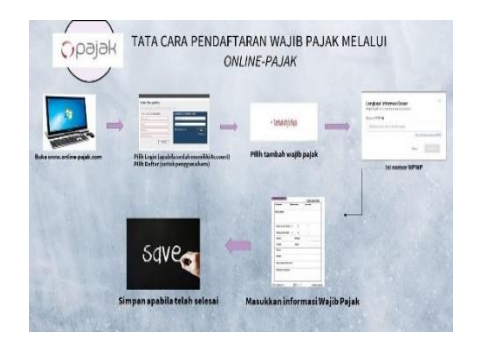

**Gambar 1.** *Tata Cara Pendaftaran User Online-Pajak*

2. Mendaftarkan Wajib Pajak (Klien)

Melalui *Online-Pajak* kita dapat mendaftarkan sebanyak 10 wajib pajak dalam 1 (satu) *email*, dalam hal ini penulis membantu perusahaan untuk mendaftarkan klien-klien yang memiliki kewajiban untuk pelaporan pajak.

Terdapat beberapa tahap dalam pendaftaran Wajib Pajak melalui *Online-Pajak* sebagai berikut :

A. Tambah Wajib Pajak Terdapat fitur untuk melakukan penambahan wajib pajak ke dalam sistem yang ada untuk melakukan pembayaran ataupun pelaporan pajak melalui *Online-Pajak*. Untuk pertama, harus menekan Tambah Wajib Pajak.

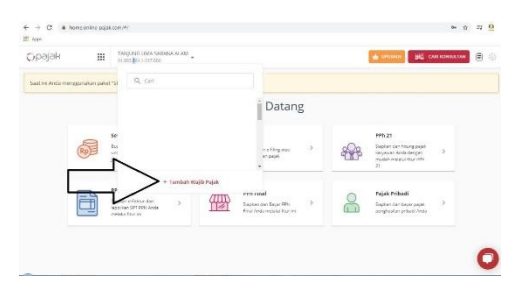

### **Gambar 2.** *Penambahan Wajib Pajak dalam 1 Email*

B. Mengisi Nomor Pokok Wajib Pajak.

> Dalam tahap ini, diperlukan mengisi informasi perpajakan yaitu Nomor Pokok Wajib Pajak. Hal ini diperlukan untuk memeriksa kembali apakah Wajib Pajak tersebut terdaftar atau tidak.

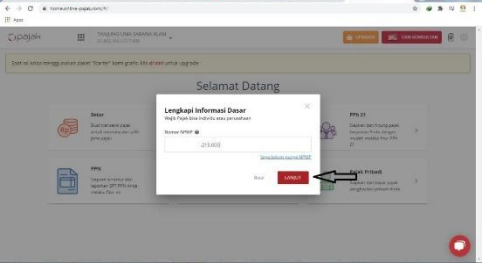

**Gambar 3** *Pengisian Nomor Pokok Wajib Pajak*

C. Mengisi Informasi dan simpan Setelah memasukin NPWP dan terdaftar dalam sistem, tahap selanjutnya adalah melakukan pengisian informasi berupa alamat, kota dan kode pos tempat

Wajib Pajak berada. Setelah mengisi, tekan simpan dan Nomor Pokok Wajib Pajak akan berhasil ter registrasi.

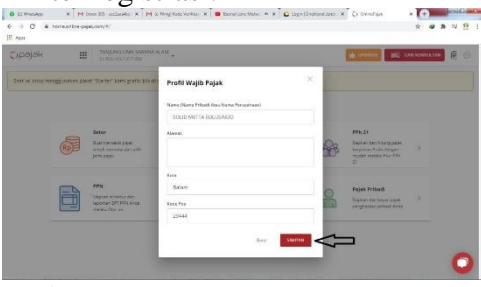

**Gambar 4** *Pengisian Informasi Wajib Pajak*

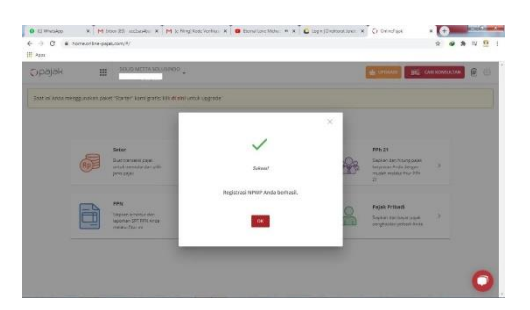

#### **Gambar 5** *Registrasi Berhasil*

3. Memberikan Tata Cara Pelaporan Pajak melalui *Online-Pajak*

Penulis dalam melakukan kerja praktek juga membantu perusahaan untuk melaporkan pajaknya. Pelaporan pajak pun dilakukan melalui *Online-Pajak*. Tidak hanya berhenti disana, penulis juga memberikan

tata cara untuk pelaporan pajak melalui *Online-Pajak* sebagai pedoman bagi perusahaan untuk kedepannya melakukan pelaporan pajaknya. Terdapat beberapa tahapan dalam pelaporan pajak melalui *Online-Pajak* sebagai berikut :

A. Melakukan Login ke dalam sistem *Online-Pajak* dengan mengisi user dan password ke kolom yang telah disediakan.

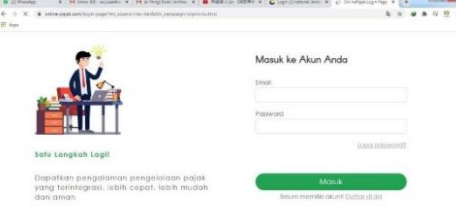

#### **Gambar 6.** *Login Email dan Password*

#### B. Pilih Fitur Lapor

Setelah melakukan login, terdapat beberapa fitur yang tersedia. Untuk melakukan pelaporan pajak, maka pilih fitur dengan nama "Lapor".

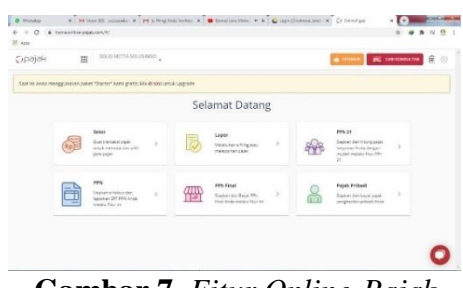

**Gambar 7.** *Fitur Online-Pajak*

C. Masa Pajak

Tahap selanjutnya setelah masuk kedalam fitur Lapor adalah, pilihlah masa pajak yang ingin dilaporkan setelah itu unggah file pelaporan pajak sesuai dengan format yang telah disediakan oleh DJP.

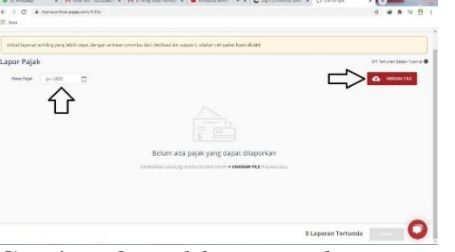

Gambar 8. *Pilih Masa dan Unggah file yang akan dilapor*

### D. Upload File

Setelah pilih file yang mau dilapor yakni PPh 21, PPh 23, PPh 4(2) ataupun PPh 15, kemudian akan dapat memilih "selesai"

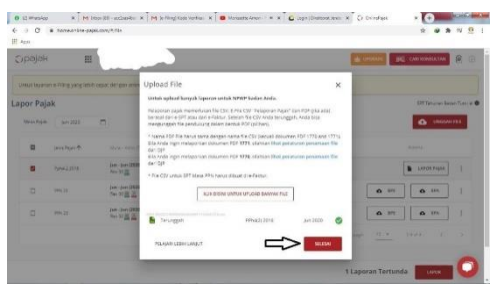

**Gambar 9.** *Selesai Upload CSV*

#### E. Lapor

Setelah mengupload semua File CSV yang merupakan format pelaporan pajak ke sistem, maka akan muncul Tombol "Lapor" di bawah.

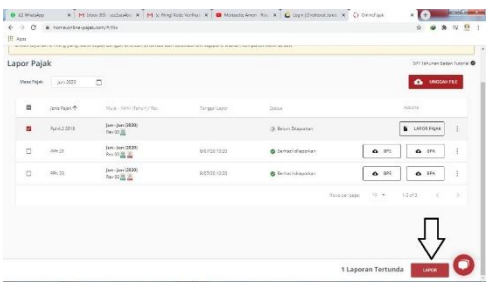

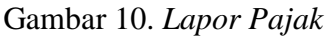

F. Konfirmasi Pelaporan

Setelah menekan tombol lapor, maka akan muncul konfirmasi pelaporan pajak yang akan dilakukan dengan merincikan detail pajak yang belum terlapor dan akan segera di lapor.

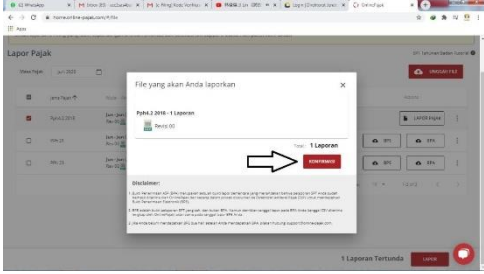

**Gambar 11**. *Pilih Konfirmasi Pelaporan*

E. Pelaporan Berhasil

Apabila telah menekan konfirmasi pelaporan, maka pelaporan pajak akan disampaikan kepada DJP dan menunggu Bukti pelaporan pajak yang akan dikirimkan secara langsung ke email yang terdaftar.

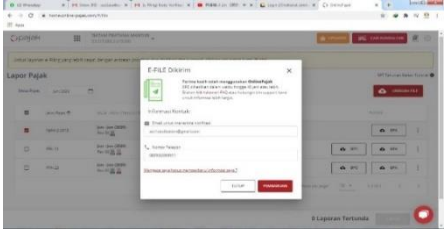

**Gambar 12.** *Bukti Laporan telah di konfirmasi*

4. Melakukan penyusunan dan penyimpanan dokumen pelaporan pajak. Penulis dalam masa kerja prakteknya, setelah melakukan pelaporan pajak, maka penulis melakukan penyimpanan bukti hasil pelaporan pajak yang menjadi bukti bahwa pelaporan pajak tersebut telah diterima oleh Direktorat Jenderal Pajak. Sehingga dapat menjadi bukti bahwa pelaporan pajak telah berhasil dilakukan.

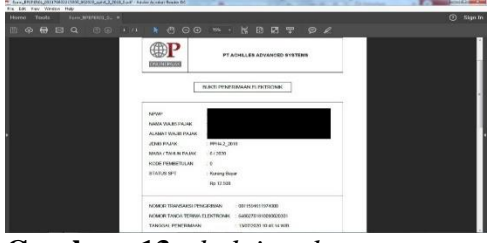

**Gambar 13.** *bukti pelaporan atau penerimaan elektronik dari hasil pelaporan pajak*

Penulis juga melakukan penyusunan pajak dimana membuat E-Spt serta menyiapkan dokumen untuk pelaporan seperti CSV dan juga bukti pembayaran pajak yang telah dilakukan guna untuk lampiran dalam pelaporan perpajakan.

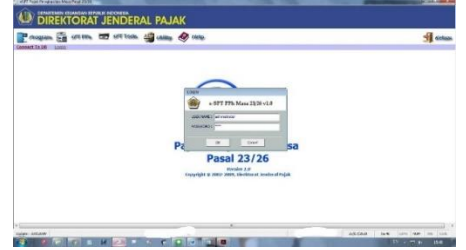

**Gambar 14** *Login ke E-SPT PPh 23 untuk pembuatan CSV*

Untuk memasukin E-Spt, dibutuhkan untuk mengisi Username dan Password yang default dimana merupakan Administrator sebagai username dan passwordnya "123". Password dapat diganti melalui Utility yang tersedia didalam E-Spt.

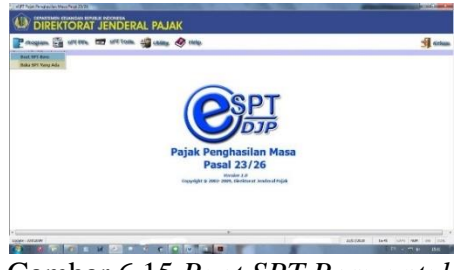

Gambar 6.15 *Buat SPT Baru untuk dilaporkan*

Pilih Buat SPT Baru untuk membuat SPT Masa yang akan dibuat. Sedangkan fitur Buka SPT merupakan fitur untuk melihat SPT yang pernah dibuat sebelumnya.

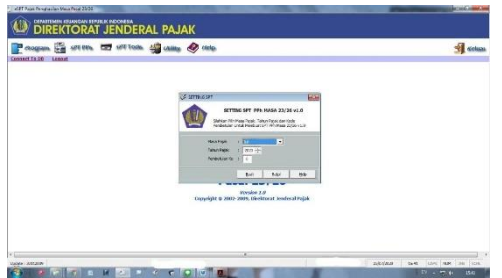

**Gambar 16.** *Masukkan Masa dan Tahun pajak yang akan dibuat.*

Setelah memilih Buat SPT Baru, maka akan diminta memilih masa pajak yang akan dibuat dan juga tahun pajak yang akan dibuat.

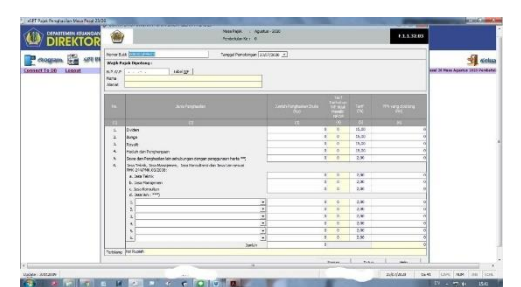

**Gambar 17.** *Membuat bukti potong atas penghasilan yang diterima*

Setelah itu, buatlah bukti potong baik atas jasa ataupun sewa harta yang diterima dari pihak yang menyewa atau menggunakan jasa.

|                                          |                                                                            |                                                                                                    | 63, 132, 83<br><b>Pedanderan II</b> |                   |                   |                                            |
|------------------------------------------|----------------------------------------------------------------------------|----------------------------------------------------------------------------------------------------|-------------------------------------|-------------------|-------------------|--------------------------------------------|
| <b>600 MW</b><br>Legant<br>Consect To 06 | PM: Fasal 22 Yang Telah Devisional<br>1. FPA Pasel 23 samp toleh dipotong: |                                                                                                    | FR: Read 25 Tamp Telef-Economy      |                   |                   | delaps                                     |
|                                          |                                                                            | <b>The Philip War</b>                                                                                                    | <b>COVE</b>                         | Line heatside box | <b>Programmes</b> | <b>Real 34 Hear Agents 1855 Peldentale</b> |
|                                          |                                                                            | $\sim$                                                                                                    | <b>COLLECT</b>                      |                   | <b>TELEVIS</b>    |                                            |
|                                          | υ                                                                          | Division 15                                                                                                    | estabeted.                          |                   |                   |                                            |
|                                          |                                                                            | <b>Busine Pitts</b>                                                                                                    | <b>HELPHING</b>                     |                   |                   |                                            |
|                                          | ×                                                                          | <b>Navak</b>                                                                                                    | <b>HILVERY</b>                      |                   |                   |                                            |
|                                          | $\leq$                                                                     | <b>Holed Archmobissions</b>                                                                                                    | <b>ATTORONIA</b>                    |                   |                   |                                            |
|                                          | ×<br>×                                                                     | Sono das Pergliasias las scholargos dergangos gunantaria 1919.<br>Jan Telett, Jan Nyemmer, Jan Kara Area dan Jan Lan<br>speaking prome colores | <b>FELONIKO</b>                     |                   |                   |                                            |
|                                          |                                                                            | A. Jona Falcoli.                                                                                                    | emence                              |                   |                   |                                            |
|                                          |                                                                            | E. HARPERINGER                                                                                                    | <b>HITPERS</b>                      |                   |                   |                                            |
|                                          |                                                                            | c. Southeasternoon bender<br>C. Design Hong                                                                                                    | 411124104                           |                   |                   |                                            |
|                                          |                                                                            |                                                                                                    | <b>ASSAULTER</b>                    |                   |                   |                                            |
|                                          |                                                                            |                                                                                                    | <b>ASSISTEN</b>                     |                   |                   |                                            |
|                                          |                                                                            |                                                                                                    | <b>RESPONS</b>                      |                   |                   |                                            |
|                                          | ×.                                                                         |                                                                                                    | errowing                            |                   | 7                 |                                            |
|                                          |                                                                            | Setzni                                                                                                    |                                     |                   | ٠                 |                                            |
|                                          |                                                                            | Padding Inchester                                                                                                    |                                     |                   |                   |                                            |
|                                          |                                                                            |                                                                                                    |                                     | Grain<br>Smoke    | Yaw<br>cup.       |                                            |
| W)                                       |                                                                            |                                                                                                    |                                     |                   |                   |                                            |

**Gambar 18,** *SPT Induk*

SPT Induk merupakan halaman utama yang menampilkan hasil keseluruhan dari penghasilan yang diterima yang di isi melalui Bukti Potong

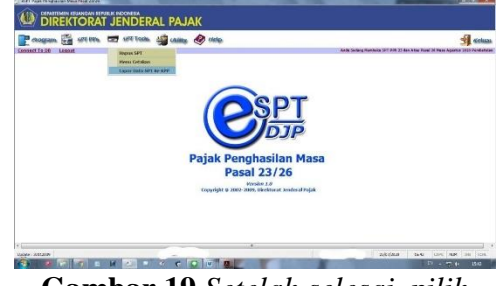

**Gambar 19** *Setelah selesai, pilih Lapor Data SPT Ke KPP*

Lapor Data SPT ke KPP merupakan fitur yang digunakan untuk membuat CSV dari SPT yang telah disusun.

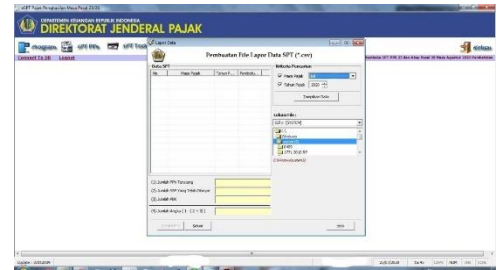

**Gambar 20.** *Pilih Masa dan Tahun pajak yang ingin di lapor*

Memilih Masa dan Tahun pajak kemudian menampilkan data. Apabila telah mengisi bukti potong dan SPT

Induk, maka akan muncul ketika memilih masa pajak tersebut.

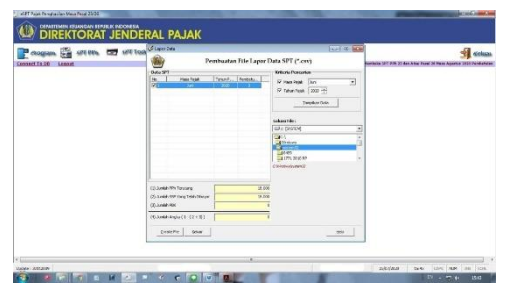

**Gambar 21.** *memilih masa pajak nya, pilih Create File untuk membuat File CSV*

Pilih lokasi penyimpanan dan Create file untuk membuat CSV yang berguna untuk melakukan pelaporan pajak secara online.

### **Simpulan**

Kesimpulan yang disusun berdasarkan perancangan serta penelitian yang telah dilaksanakan dalam perusahaan PT. Solid Metta Solusindo terkait penyelesaian permasalahan kesulitan pelaporan pajak Pasal 23 dan Pasal 15 yang tidak dapat dilaporkan secara *Online* sebagai berikut :

- 1. Laporan kerja praktek ini dilakukan untuk membantu permasalahan yang ada dalam PT. Solid Metta Solusindo terkait pelaporan pajak. Dengan terjadinya pandemi *Covid19* yang mengakibatkan tidak beroperasinya Kantor Pajak menjadi halangan bagi wajib pajak untuk melaporkan pajak dikarenakan keterbatasan sistem yang disediakan oleh Direktorat Jenderal Pajak.
- 2. Penerapan dari luaran proyek laporan ini sangat mempermudah karyawan untuk melaporkan pajak. Dengan diterapkannya sistem pelaporan menggunakan *Online-Pajak*, dapat

meningkatkan efisiensi dan efektivitas karyawan dalam melakukan pelaporan pajak.

Dikarenakan terdapat kekurangan, maka ada hal yang harus diperbaiki. Berdasarkan hal tersebut, penulis memberikan saran atas permaslaahan perusahaan sebagai berikut :

- 1. Bagi perusahaan
	- A. Memanfaatkan *Online-Pajak* sepenuhnya pada satu wajib pajak tanpa memanfaatkan dua jenis aplikasi pelaporan yang berbeda, hal ini guna untuk menghindari pelaporan pajak yang dimungkinkan lupa atau lewat.
	- B. Perusahaan seharusnya mencari informasi tentang pelaporan pajak dan sejenisnya untuk membantu pekerjaan dan operasional perusahaan.
	- C. Memberikan penjelasan dan penegasan terkait pelaporan pajak yang menggunakan *Online-Pajak* agar tidak mengalami kesalahan.
- 2. Bagi Karyawan

Bagi Karyawan, disarankan untuk mempelajari peraturan tentang perpajakan serta mencari informasi yang dapat membantu operasional perusahaan tetapi tetap menyarankan kepada atasan. Adanya komunikasi dalam perusahaan sangatlah penting untuk meningkatkan kualitas suatu perusahaan.

## **Daftar Pustaka**

```
Amalia, D.(2019). Pengertian, Peserta 
Wajib Pajak dan Tarif Pajak PPh 
21. 
https://www.jurnal.id/id/blog/kete
ntuan-tarif-pph-pasal-dua-satu-
yang-sedang-
```
[berlaku/#Pengertian\\_Lebih\\_Lanju](https://www.jurnal.id/id/blog/ketentuan-tarif-pph-pasal-dua-satu-yang-sedang-berlaku/#Pengertian_Lebih_Lanjut_PPh_21) t PPh 21)

DJP. (n.d.). *Pajak.* [https://Pajak.go.id/id/pajak](https://pajak.go.id/id/pajak)

Kemenkeu. (2019). *Ini Capaian APBN 2018*. [https://www.kemenkeu.go.id/publikasi](https://www.kemenkeu.go.id/publikasi/berita/ini-capaian-apbn-2018) [/berita/ini-capaian-apbn-2018](https://www.kemenkeu.go.id/publikasi/berita/ini-capaian-apbn-2018)

Online Pajak. (2016). *Pajak Penghasilan Pasal 15 (PPh Pasal 15).*

[https://www.online](https://www.online-pajak.com/tentang-efiling/pph-pajak-penghasilan-pasal-15)[pajak.com/tentang-efiling/pph](https://www.online-pajak.com/tentang-efiling/pph-pajak-penghasilan-pasal-15)[pajak-penghasilan-pasal-15](https://www.online-pajak.com/tentang-efiling/pph-pajak-penghasilan-pasal-15)

Online Pajak. (2016). *Pajak Penghasilan Pasal 23 (PPh Pasal 23).*

[https://www.online](https://www.online-pajak.com/tentang-bukti-potong/pph-pajak-penghasilan-pasal-23)[pajak.com/tentang-bukti](https://www.online-pajak.com/tentang-bukti-potong/pph-pajak-penghasilan-pasal-23)[potong/pph-pajak-penghasilan](https://www.online-pajak.com/tentang-bukti-potong/pph-pajak-penghasilan-pasal-23)[pasal-23](https://www.online-pajak.com/tentang-bukti-potong/pph-pajak-penghasilan-pasal-23)

- Online Pajak. (2016). *Pajak Penghasilan Pasal 25 (PPh Pasal 25).*
- [https://www.online](https://www.online-pajak.com/tentang-pajak-pribadi/pph-pajak-penghasilan-pasal-25)[pajak.com/tentang-pajak](https://www.online-pajak.com/tentang-pajak-pribadi/pph-pajak-penghasilan-pasal-25)[pribadi/pph-pajak-penghasilan](https://www.online-pajak.com/tentang-pajak-pribadi/pph-pajak-penghasilan-pasal-25)[pasal-25](https://www.online-pajak.com/tentang-pajak-pribadi/pph-pajak-penghasilan-pasal-25)
- Online Pajak. (2017). *PPh Pasal 4 Ayat 2 (Pajak Penghasilan Pasal 4 Ayat 2).*
- [https://www.online-pajak.com/seputar](https://www.online-pajak.com/seputar-pajakapy/pajak-penghasilan-pph-pasal-4-ayat-2-a)[pajakapy/pajak-penghasilan](https://www.online-pajak.com/seputar-pajakapy/pajak-penghasilan-pph-pasal-4-ayat-2-a)[pph-pasal-4-ayat-2-a,](https://www.online-pajak.com/seputar-pajakapy/pajak-penghasilan-pph-pasal-4-ayat-2-a)
- Suparman, R.A. (2018). *Prinsip Self Assessment Menurut Ketentuan Umum Perpajakan di Indonesia.* https://aguspajak.com/2018/01/2 3/prinsip-self-assessmentmenurut-ketentuan-umumperpajakan-di-indonesia/